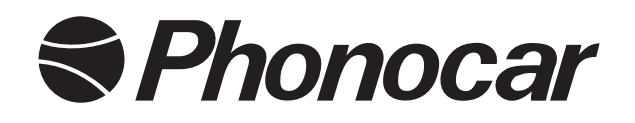

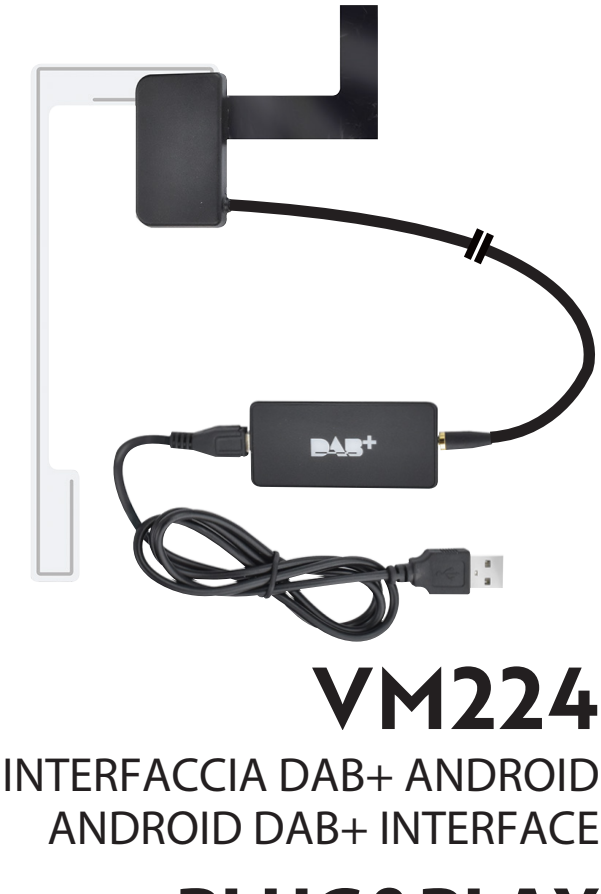

# **PLUG&PLAY**

- Manuale istruzioni **(In**
- Instructions manual EN
- Notice de montage et d'emploi (FR
	- Gebrauchsanweisungen DE
- **ANDROID ES** Manual de instrucciones **ES**

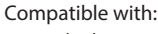

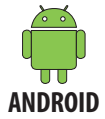

# **Connessioni • Connections • Branchements • Verbindungen • Conexiones**

# IT

IL VM224 è un kit formato da una antenna da vetro (con supporto adesivo) e un ricevitore DAB+ PLUG&PLAY. Collegato con USB ad un dispositivo Android, permette di ricevere il segnale radio digitale DAB+ ed è gestibile tramite un'APP dedicata scaricabile dal sito www.phonocar.com.

#### EN

VM224 is a kit consisting of a glass antenna (with adhesive backing) and a DAB+ PLUG&PLAY receiver. When connected via USB to an Android device, it allows you to receive the DAB+ digital radio signal and can be managed via a dedicated APP, downloadable from the website www.phonocar.com.

#### FR

Le VM224 est un kit composé d'une antenne pour pare-brise (avec support adhésif) et d'un récepteur PLUG&PLAY DAB+. En le branchant moyennant USB à un appareil Android, il vous permet de recevoir le signal radio numérique DAB+. En plus, il peut etre géré grace à une APP dédiée téléchargeable depuis le site www.phonocar.com

#### DE

VM224 ist ein Kit bestehend aus einer Glasantenne (mit Klebstoff) und einem DAB+ PLUG&PLAY Receiver. Wenn Sie es über USB an ein Android-Gerät anschließen, können Sie das digitale Radiosignal DAB+ empfangen und es über ein dediziertes APP bedienen, das von der Website www.phonocar.com heruntergeladen werden kann.

#### ES

El VM224 es un kit formado por una antena (con soporte adhesivo) y un receptor DAB+ PLUG&PLAY. Conectado mediante toma USB a un dispositivo Android, permite recibir la señal de radio digital DAB+ gestionable mediante una APP especifica desde el sitio web: www.phonocar.com.

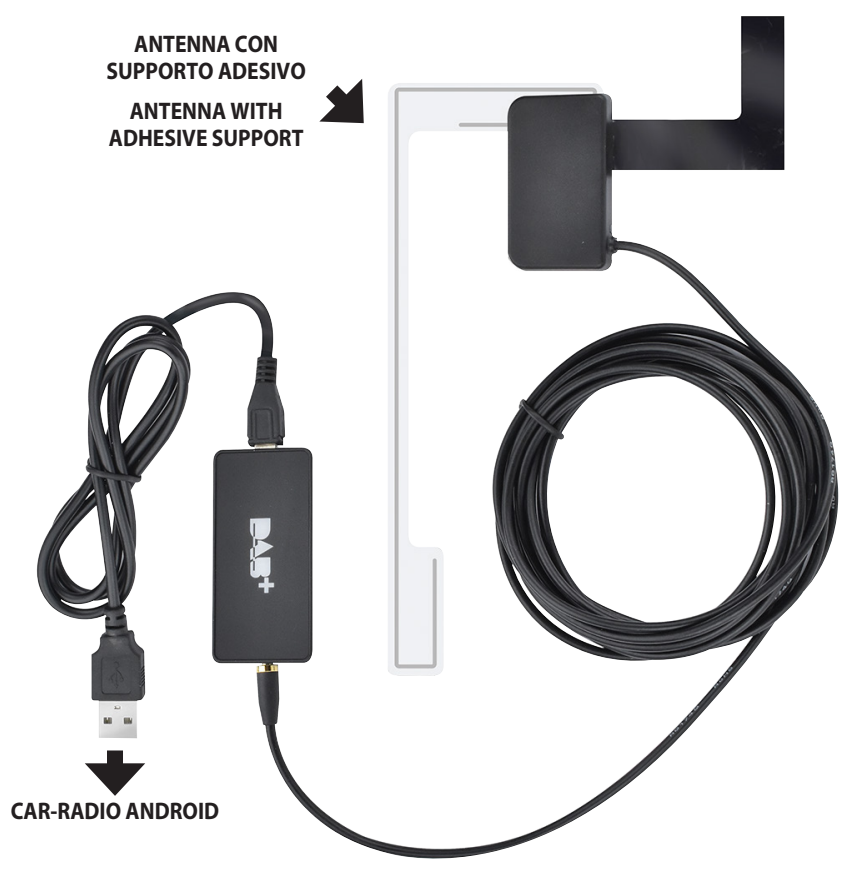

# **Installazione • Installation • installation • Installieren • Instalación**

# IT

Posizionare l'antenna DAB sulla parte dx del parabrezza assicurandosi che la parte color bronzo sia a contatto con la carrozzeria del veicolo, è fondamentale per l'alimentazione dell'antenna.

# EN

Place the DAB antenna on the right side of the windscreen making sure that the bronze part is in contact with the body of the vehicle, which is necessary for the power supply of the antenna.

# FR

Placer l'antenne DAB sur le côté droit de la pare-brise en vous assurant que la partie en bronze est en contact avec la carrosserie du véhicule, ce qui est essentiel pour l'alimentation électrique de l'antenne.

# DE

Platzieren Sie die DAB-Antenne auf der rechten Seite der Windschutzscheibe und achten Sie darauf, dass das Bronzeteil mit der Karosserie des Fahrzeugs in Kontakt steht, was für die Stromversorgung der Antenne erforderlich ist.

# ES

Posicionar la antena DAB en la parte derecha del parabrisas procurando que la parte de color bronce esté en contacto con la carrocería del vehículo, esta precaución es fundamental para la correcta alimentación de la antena.

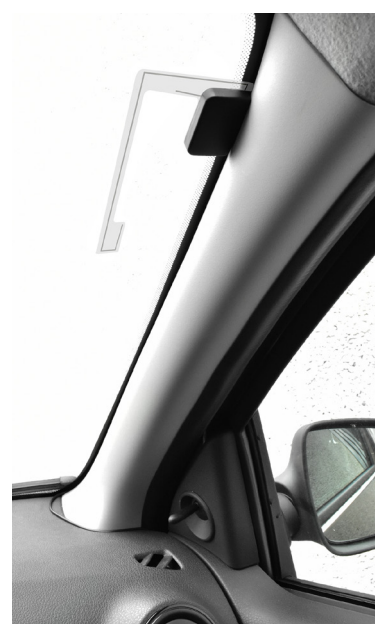

# **Utilizzo • Use • Utilisation • Nutzung • Utilizo**

# IT

Scaricare l'APP **DAB+** dal sito **www.phonocar.com**.

# **Seguire questa procedura se l'APP viene scaricata sul computer:**

1) Formattare l'USB in formato Fat-32.

- 2) Copiare il file scaricato sulla USB e inserirla nello slot USB sul dispositivo "Android"
- 3) Nel menù APP selezionare l'applicazione Apk Installer.

4) Selezionare "INSTALLA" e seguire le indicazioni a video. L'applicazione apparirà nell'ultima schermata delle APP.

5) Aprire l'applicazione.

6) Lanciare la ricerca delle stazioni con il simbolo .

Terminato il processo di ricerca stazioni, si potrà selezionare la stazione desiderata nel riquadro posto sulla destra della schermata.

# **Seguire la procedura dal punto 3 al punto 6 se l'APP viene scaricata sul dispositivo ANDROID.**

# EN

Download the **DAB+** APP from **www.phonocar.com.**

# **Follow the following steps, if the APP is downloaded to your computer:**

1) Format the USB in Fat-32 format.

2) Copy the downloaded file to the USB and insert it into the USB slot on the "Android" device.

3) In the APP menu select the Apk Installer application.

4) Select "INSTALL" and follow the instructions on the screen. The application will appear in the last screen of the APPs.

5) Open the application.

6) Launch the radio stations search using the icon . .

Once the stations search is completed, you can select the required station in the box on the right of the screen.

**Follow the instructions from point 3 to point 6 if the APP is downloaded to the ANDROID device.** 

FR

Télécharger l'application **DAB+** sur **www.phonocar.com .** 

## **Suivre la procédure ci-dessous si l'APP a été téléchargée sur votre ordinateur :**

1) Formater la clé USB au format Fat-32.

2) Copiez le fichier téléchargé dans la clé USB et l'insérer dans le port USB de l'appareil «Android».

3) Dans le menu APP, sélectionner l'application Apk Installer.

4) Sélectionner «INSTALLER» et suivez les instructions sur l'écran. L'application sera affichée dans le dernier écran des APPs

5) Ouvrer l'application.

6) Lancer la recherche des stations moyennant le symbole dédié .

Une fois la recherche des stations terminée, vous pouvez sélectionner la station désirée dans le coin à droite de l'écran.

# **Suivre la procédure du point 3 au point 6 si l'APP est téléchargée sur le dispositif ANDROID.**

# DE

Laden Sie das **DAB+** APP von **www.phonocar.com** herunter.

# **Führen Sie die folgenden Schritte aus, wenn das APP auf Ihren Computer heruntergeladen wird:**

1) Formatieren Sie den USB im Fat-32-Format.

2) Kopieren Sie die heruntergeladene Datei auf den USB und stecken Sie diese in den USB-Steckplatz am "Android"-Gerät.

3) Wählen Sie im APP-Menü die Apk APP Installer aus.

4) Wählen Sie "INSTALLIEREN" und folgen Sie den Anweisungen auf dem Bildschirm. Die Anwendung wird im letzten Bildschirm der APPs angezeigt.

5) Öffnen Sie die Anwendung.

6) Starten Sie die Suche nach Radiosendern mit Hilfe des Icons.

Nach Abschluss der Sendersuche können Sie am Fenster rechts auf dem Bildschirm den gewünschten Sender auswählen.

#### **Befolgen Sie die Anweisungen von Punkt 3 bis Punkt 6, wenn das APP auf das ANDROID-Gerät heruntergeladen wird.**

# ES

Descargar la APP **DAB+** desde el sitio: **www.phonocar.com.** 

# **Seguir este procedimiento si la APP viene descargada en el ordenador:**

1) Formatear un pendrive USB en formato Fat-32.

2) Copiar en el pendrive USB el archivo descargado e introducirlo en la toma USB del dispositivo "Android"

3) En el menú del APP seleccionar la aplicación Apk Installer.

4) Seleccionar "INSTALAR" y seguir las indicaciones que se solicitan. La aplicación aparecerá en la última pantalla de las APP.

5) Abrir la aplicación.

6) Iniciar la búsqueda de las emisoras con el símbolo.

Terminado el proceso de búsqueda de las emisoras, se podrá seleccionar la emisora preferida en el recuadro situado a la derecha de la pantalla.

#### **Seguir el procedimiento desde el punto 3 hasta el punto 6 si la APP viene descargada directamente en el dispositivo ANDROID.**

# **Radio DAB+ IT-EN**

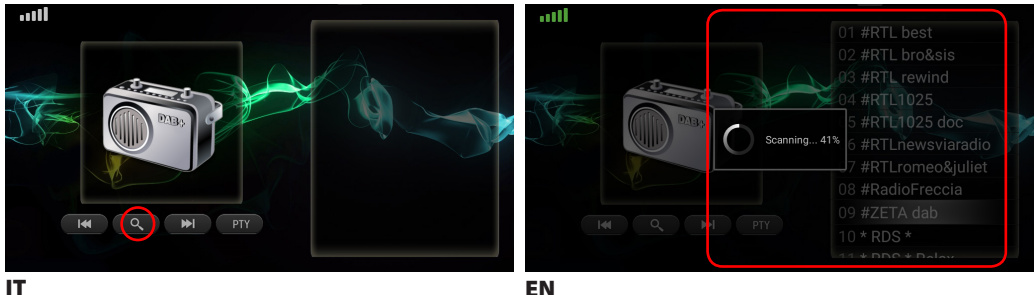

#### IT

Avviare l'applicazione e premere sul tasto  $\vee$  per iniziare Start the application and press the button  $\vee$  to start la ricerca. Nel riquadro a destra nella schermata comparirà l'elenco delle stazioni ricevute.

the search. In the right-hand pane of the screen, the list of the received radio stations will be displayed.

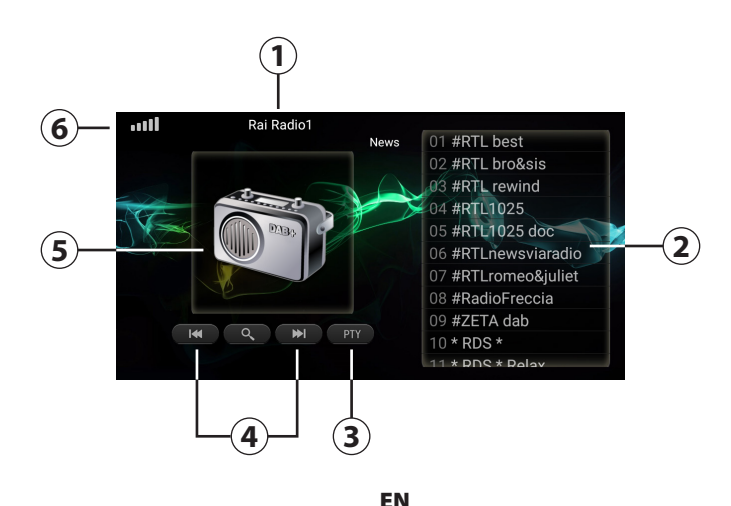

#### IT

- **1** Stazione radio attualmente in ascolto.
- **2** Lista stazioni

Attiva la funzione PTY. Codifica la tipologia di contenuti trasmessi dalla stazione esempio (in

- **3** Europa): PTY1 News, PTY6 Drama, PTY11 Rock music – Permette agli utenti di cercare una stazione per tipo di contenuti trasmessi.
- **4** Stazione radio precedente o successiva
- **<sup>5</sup>** Logo stazione radio (solo se inviato dall'emittente)
- **6** Ricezione segnale radio

- **1** Current radio station
- **2** Stations list

For activating the PTY function. It encodes the type of content transmitted by the radio station e.g. (in Europe): PTY1 News, PTY6

- **3** Drama, PTY11 Rock music - It allows users to search for a radio station by type of broadcasted contents.
- **4** Previous or next radio station
- **<sup>5</sup>** Radio station logo (only if sent by the radio station)
- **6** Radio signal reception

# **Radio DAB+**

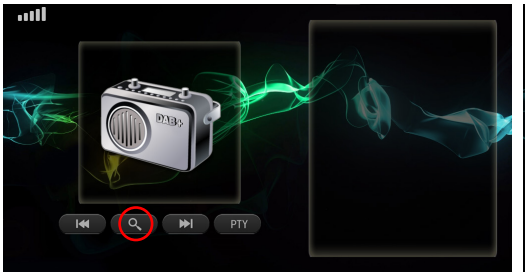

# . . all #RTL best #RTL1025 doc Scanning... 41%

#### FR

Lancer l'Application et appuyer sur la touche  $\mathsf Q$  pour commencer la recherche.

Dans le carré à droite de l'écran apparaitra la liste des chaines reçues

# DE

Starten Sie die Anwendung und drücken  $\mathsf Q$  Sie die Taste, um die Suche zu starten. Im rechten Teil des Bildschirms wird die Liste der empfangenen Radiosender angezeigt.

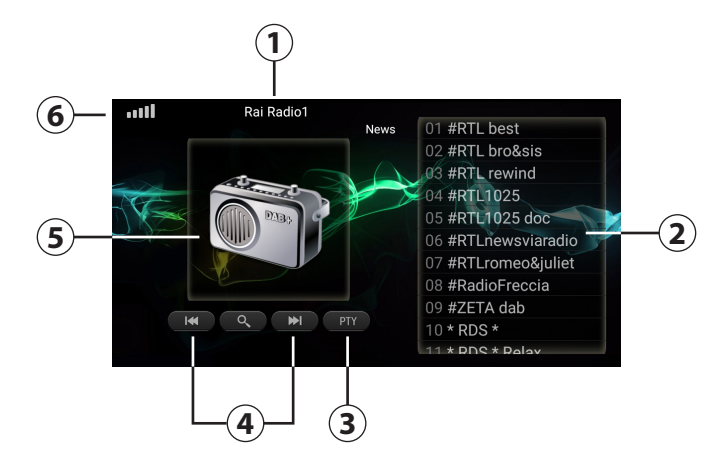

# FR

- **1** Chaine radio en écoute
- **2** Listes des chaines

Active la fonction PTY. codifie le type de contenu transmis par la chaine; Exemple (en

- **3** Europe): PTY1 infos, PTY6 Drame, PTY11 Rock music - permet à l'utilisateur de rechercher une chaine en fonction du contenu transmis
- **4** Chaine radio précédente ou suivante
- **<sup>5</sup>** Logo de la chaine radio (seulement si envoyé par l'émetteur)
- **6** Réception signal radio

# DE

- **1** Aktueller Radiosender
- **2** Senderliste

3 Zur Aktivierung der PTY-Funktion. Zur Kodifizierung des Inhalts-Typ, der von der Radiostation übertragen wird, z.B. (in

**3** Europa): PTY1 News, PTY6 Drama, PTY11 Rock Music – ermöglicht dem Benutzer die Suche nach Art der übertragenen Inhalte

- **4** Vorheriger oder nächster Radiosender
- **<sup>5</sup>** Logo des Radiosenders (nur wenn vom Radiosender gesendet)
- **6** Radiosignal-Empfang.

# **Radio DAB+ ES**

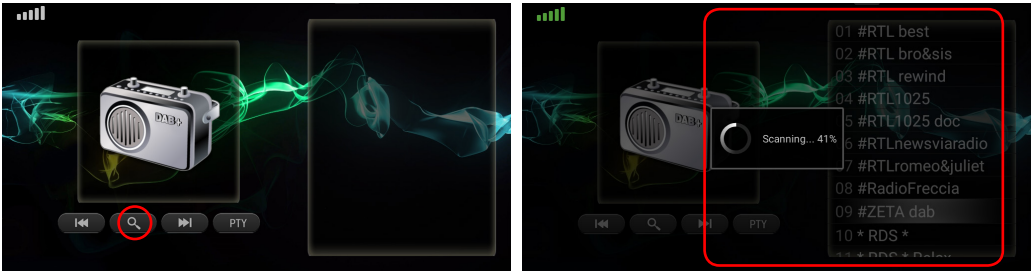

#### ES

Inicie la aplicación y presione el pulsador  ${\sf Q}$  para iniciar la búsqueda En el recuadro a la derecha de la pantalla aparecerá la lista de las emisoras recibidas.

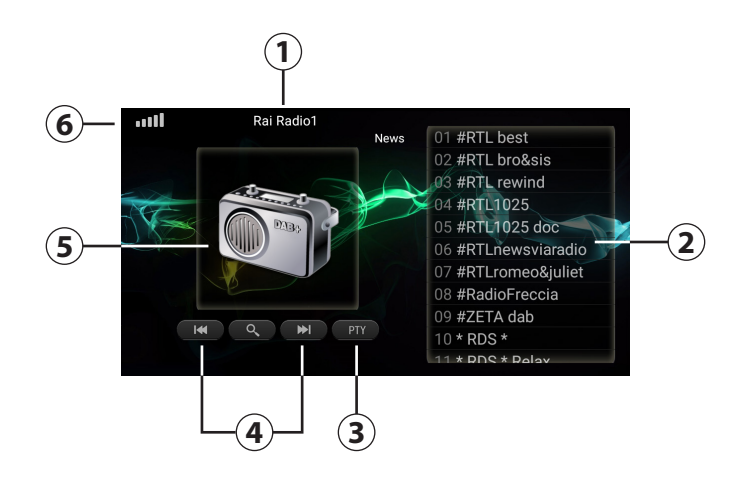

#### ES

- **1** Emisora de radio actualmente en escucha.
- **2** Lista de emisoras

**3** Activa la función PTY. Codifica la tipología de los contenidos transmitidos desde la emisora, ejemplo (en Europa): PTY1 News, PTY6 Drama, PTY11 música Rock - Permite a los usuarios buscar una emisora por tipo de contenido transmitido.

- **4** Emisora de radio anterior o siguiente
- **5** Logotipo de la emisora de radio (solo si lo envía la emisora)
- **6** Recepción de señal de radio

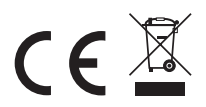